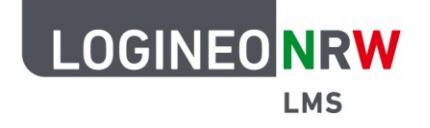

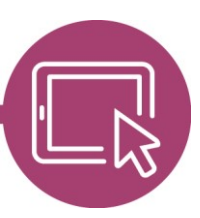

## **LMS – Das Lernmanagementsystem für NRW**

# **Hilfestellung: Speicherplatz sinnvoll nutzen**

In dieser Hilfestellung erhalten Sie Anregungen, wie Sie eine hohe Speicherplatzausnutzung in LOGINEO NRW LMS vermeiden können. Bitte beachten Sie, dass LOGINEO NRW LMS ein Lernmanagementsystem und keine Cloud-Lösung zur Langzeitarchivierung von Dateien ist. In dieser Hilfestellung erhalten Sie Anregungen, wie Sie einen hohen und ressourcenintensiven Speicherplatzverbrauch im LOGINEO NRW LMS vermeiden können.

### **Verlinkungen statt eingebetteter Materialien**

Greifen Sie beim Hochladen von Dateien auf bereits sich im System befindliche Dateien zurück. Wählen Sie nach Möglichkeit beim Hochladen von Dateien den Bereich "Dateien in Kursen" oder "Letzte Dateien" aus, um Dateien in neuen Kursen zu verwenden. Diese werden dann als Verknüpfung angelegt und belegen damit keinen zusätzlichen Speicherplatz.

#### **Beachtung von Bildgrößen und Bildauflösungen**

Innerhalb der Kurse werden Bilder oder Abbildungen nicht in höchster Druckqualität benötigt, wenn diese nicht ausgedruckt werden sollen. Hier lässt sich durch gezielte Reduktion der Auflösung und ein Abspeichern in einer verringerten Größe Speicherplatz einsparen. Oft gibt es die Möglichkeit, Bilder zu bearbeiten und danach zum Beispiel für eine Webanwendung zu speichern, bevor diese in Kursen genutzt werden. Beachten Sie in jedem Fall, dass bereits ein Zurechtscheiden eines Bildausschnittes schon eine Bearbeitung ist und diese für das Bild durch z.B. entsprechende Lizenzen erlaubt sein muss.

### **Nutzung alternativer Aktivitäten statt Einreichen von Bildern/PDF**

Nutzen Sie die vielfältigen Möglichkeiten, die das Lernmanagementsystem LOGINEO NRW LMS bietet. Anstelle von Einreichungen von Bildern/PDF innerhalb der Aktivität "Aufgabe" lassen sich mit Hilfe von alternativen Aktivitäten (z. B. "Test" oder H5P-Aktivitäten) weitere Lernszenarien abbilden. Einmal eingerichtet, können Schülerinnen und Schüler unmittelbar automatisches Feedback zu gelösten Aufgaben erhalten, ohne dass Aufgabenblätter heruntergeladen, ausgefüllt und wieder hochgeladen werden müssen. Alternativ besteht die Möglichkeit, die Schülerinnen und Schüler auf die Abgabemöglichkeit "Texteingabe online" hinzuweisen, um das Hochladen von Dateien als Abgabe zu vermeiden.

LOGINEO NRW ist ein Projekt des Ministeriums für Schule und Bildung des Landes Nordrhein-Westfalen.

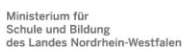

www.logineo.nrw.de

**Info:**

[Übersicht der](https://infokomcloud.lvr.de/owncloud/index.php/s/7FYgfWElvcZZYxV)  [Aktivitäten im](https://infokomcloud.lvr.de/owncloud/index.php/s/7FYgfWElvcZZYxV)  [LOGINEO LMS](https://infokomcloud.lvr.de/owncloud/index.php/s/7FYgfWElvcZZYxV) 

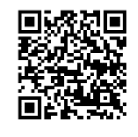

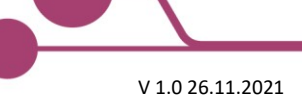

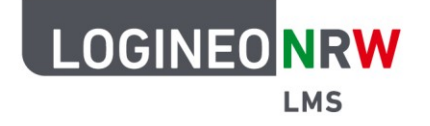

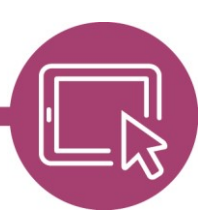

### **LMS – Das Lernmanagementsystem für NRW**

### **Verwendung komprimierter Dateiformate**

Nutzen Sie bei der Planung Ihres Unterrichts komprimierte Bild- und Videodateien. Achten Sie auch darauf, dass Ihre Schülerinnen und Schüler Arbeitsergebnisse in komprimierten Dateiformaten in LOGI-NEO NRW LMS hochladen. Dies kann auch dazu genutzt werden, die Schülerinnen und Schüler für einen speicherschonenden Umgang mit Dateigrößen und für verschiedene Dateiformate zu sensibilisieren und Einstellungsoptionen an ihren Aufnahmegeräten kennenzulernen: Welche Dateiformate gibt es? Wie unterscheiden sich diese? Wie funktioniert eine Komprimierung? Wozu ist diese gut? Wie stelle ich meine Kamera auf das gewünschte Dateiformat um? Wie kann ich eine Datei in ein komprimiertes Dateiformat umwandeln?

### **Regelmäßiges Löschen nicht mehr genutzter Daten (Papierkorb)**

Auch in einem Lernmanagementsystem fallen nicht mehr genutzte Daten erst einmal nicht weiter auf. Zusammengenommen können Sie aber dafür sorgen, dass kostbarer Speicherplatz verloren geht. Routinen für das Sichten und Löschen helfen dabei, nicht mehr benötigte und redundante Dateien endgültig zu löschen. Die Administratorin bzw. der Administrator der Schule hat die Möglichkeit, die Einstellungen für den Papierkorb anzupassen, sodass die dorthin verschobenen Dateien schneller endgültig gelöscht werden können.

### **Sichern und Archivieren nicht mehr genutzter Kurse und Abgaben**

Möchten Sie einen bereits angelegten Kurs für eine zukünftige Schülergruppe nutzen, so brauchen Sie diesen nicht im System zu "parken", um diesen Kurs zum gegebenen Zeitpunkt wieder sichtbar zu schalten. Mit der Funktion "Kurs zurücksetzen" lassen sich alle nutzerspezifischen Daten löschen. Beachten Sie dabei, dass dabei auch hochgeladene Abgabedateien gelöscht werden. Sichern und löschen Sie diese bei Bedarf extern, um hiermit auch Speicherplatz freizugeben. Anschließend lassen sich Kurse in LOGINEO NRW LMS sichern, archivieren und löschen. Hiermit lassen sich die Struktur von angelegten Kursen und die bereitgestellten Materialien jederzeit wieder im System abbilden und neu nutzen.

#### **Videos zum Thema "Sichern und wiederherstellen von Kursen"**

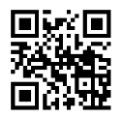

Kurse [zurücksetzen](https://youtu.be/4C3NbiZIwF4) aus der [Kurs sichern und teilen](https://youtu.be/IZoPKpzx-gk) [Kurs wiederherstellen](https://youtu.be/GHAvRG3Uu2g) Kurs wiederherstellen

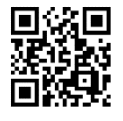

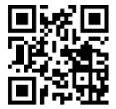

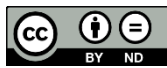